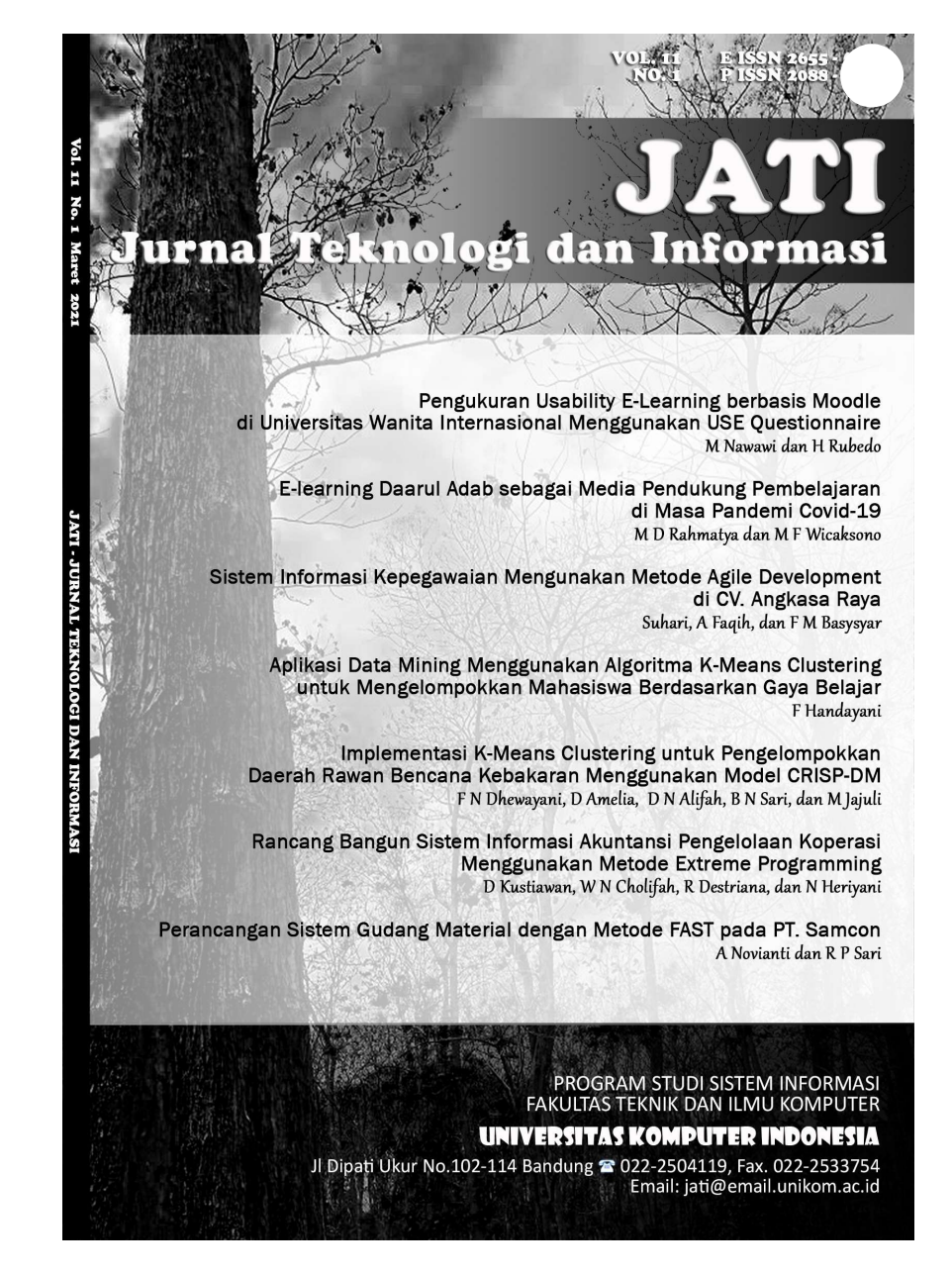

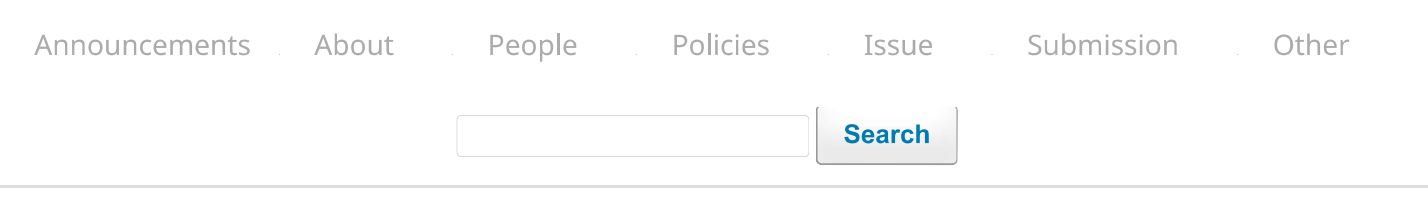

# **Editorial Board**

# **Editor in Chief**

Leonardi Paris Hasugian, Universitas Komputer Indonesia, Indonesia. Scopus' Google Csinta

#### **Editorial Team**

Marliana Budhiningtias Winanti, Universitas Komputer Indonesia, Indonesia. Scopus Google Csinta

Wartika, Universitas Komputer Indonesia, Indonesia. Scopus Google *Cosinta* 

Novrini Hasti, Universitas Komputer Indonesia, Indonesia. Scopus' Google @sînta

Yasmi Afrizal, Universitas Komputer Indonesia, Indonesia. Scopus' Google *Csinta* 

Nizar Rabbi Radliya, Universitas Komputer Indonesia, Indonesia. Scopus' Google *Osinta* 

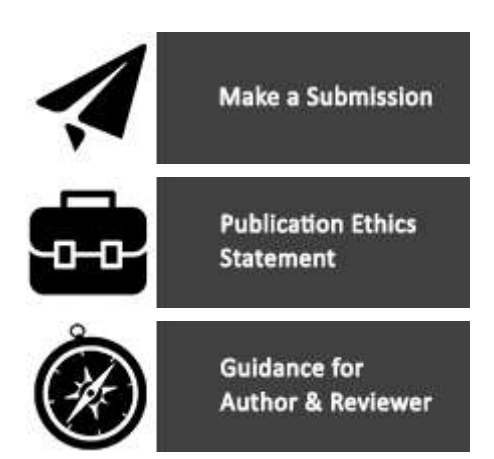

11/7/22, 9:51 AM

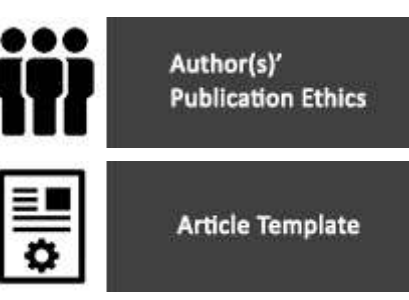

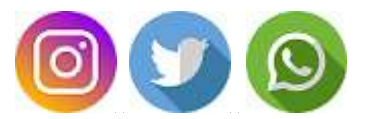

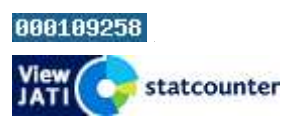

Jurnal Teknologi dan Informasi (JATI) is licensed under a Creative Commons Attribution-ShareAlike 4.0 International License. Published by Program Studi Sistem Informasi, Fakultas Teknik dan Ilmu Komputer, Universitas Komputer Indonesia.

> Platform & workflow by OJS / PKP

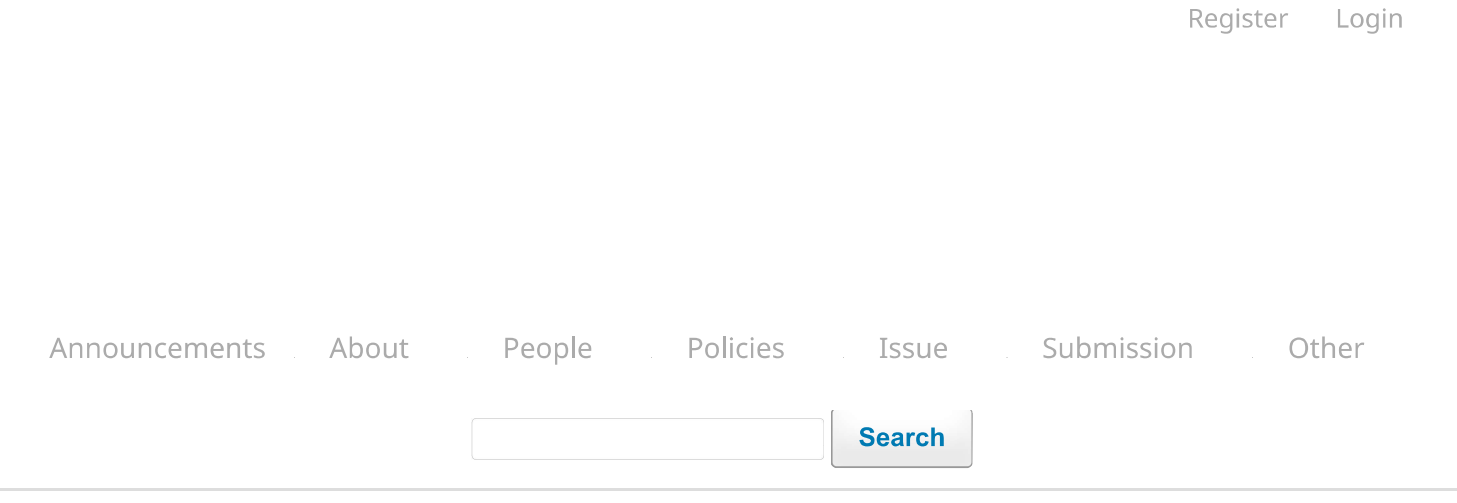

Home / Archives / Vol 12 No 1 (2022): Jurnal Teknologi dan Informasi (JATI)

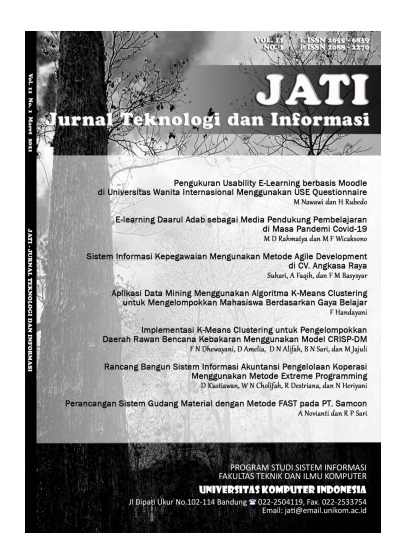

DOI: https://doi.org/10.34010/jati.v12i1

**Published: 2022-03-31** 

# **Article**

Pengukuran Usability E-Learning berbasis Moodle di Universitas Wanita Internasional menggunakan USE Questionnaire

M Nawawi, H Rubedo  $1 - 15$ 

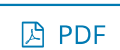

E-learning Daarul Adab sebagai Media Pendukung Pembelajaran di Masa Pandemi Covid-19

M D Rahmatya, M F Wicaksono  $16 - 29$ 

**A PDF** 

Sistem Informasi Kepegawaian Mengunakan Metode Agile Development di CV. Angkasa Raya

Suhari Suhari, A Faqih, F M Basysyar

 $30 - 45$ 

**因 PDF** 

Aplikasi Aplikasi Data Mining Menggunakan Algoritma K-Means Clustering untuk Mengelompokan Mahasiswa Berdasarkan Gaya Belajar

F Handayani 46-63

**A** PDF

## Implementasi K-Means Clustering untuk Pengelompokkan Daerah Rawan Bencana Kebakaran **Menggunakan Model CRISP-DM**

F N Dhewayani, D Amelia, D N Alifah, B N Sari, M Jajuli 64-77

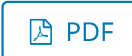

# Rancang Bangun Sistem Informasi Akuntansi Pengelolaan Koperasi Menggunakan Metode **Extreme Programming**

D Kustiawan, W N Cholifah, R Destriana, N Heriyani 78-92

**A** PDF

# Perancangan Sistem Gudang Material dengan Metode FAST pada PT. Samcon

A Novianti, R P Sari 93-105

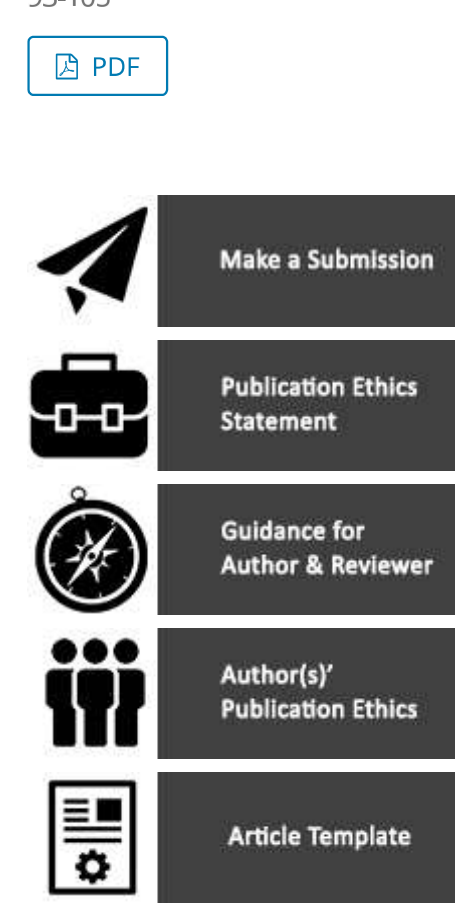

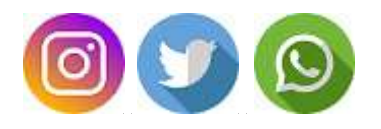

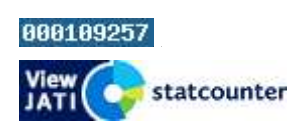

Jurnal Teknologi dan Informasi (JATI) is licensed under a Creative Commons Attribution-ShareAlike 4.0 International License. Published by Program Studi Sistem Informasi, Fakultas Teknik dan Ilmu Komputer, Universitas Komputer Indonesia.

> Platform & workflow by OJS / PKP

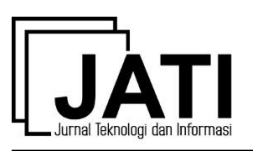

# *E-learning* Daarul Adab sebagai Media Pendukung Pembelajaran di Masa Pandemi Covid-19

**M D Rahmatya**<sup>1</sup> , **M F Wicaksono**<sup>2</sup>

Program Studi Manajemen Informatika, Universitas Komputer Indonesia<sup>1</sup> Program Studi Teknik Komputer, Universitas Komputer Indonesia<sup>2</sup> Jl. Dipatiukur No. 112-116, Bandung, 40132, Indonesia<sup>1,2</sup> myrna@email.unikom.ac.id\* $^{\rm l}$ , mfajarw@email.unikom.ac.id $^{\rm 2}$ 

> diterima: 25 November 2021 direvisi: 4 Januari 2022 dipublikasi: 1 Maret 2022

#### **Abstrak**

Pandemi Covid-19 telah mengubah pola hidup masyarakat termasuk dalam pembelajaran. Aktivitas pembelajaran yang semula dilakukan secara tatap muka kini dilakukan secara daring ataupun tatap muka terbatas. Oleh karena itu, untuk membantu guru dalam menyampaikan materi maupun tugas tanpa harus bertatap muka maka diperlukan *e-learning*. Tujuan penelitian ini adalah membangun *elearning* Daarul Adab sebagai media pendukung pembelajaran. Pembangungan *e-learning* Daarrul Adab menggunakan metode pendekatan berbasis objek dan metode pengembangan sistem menggunakan *waterfall*. *e-Learning* yang dibangun merupakan aplikasi *web* yang dapat membantu guru dalam membagikan materi baik berupa file modul, video, dan tugas. Selain itu, siswapun dapat mengakses materi dan tugas kapanpun dan dimanapun tanpa terbatas waktu dan tempat. Siswa juga dapat memutar video materi berulang kali bila terdapat bagian yang belum dipahaminya. *e-Learning* juga dilengkapi dengan forum diskusi yang memungkin siswa dan guru berkomunikasi seputar pembelajaran tanpa terbatas dengan jadwal belajar. Sebagai betuk evaluasi pembelajaran guru dapat memberikan tugas berupa pilihan ganda melalui *e-learning*. Pengujian dilakukan pada modul pembagian materi, pembuatan soal tugas, dan pengerjaan soal tugas. Hasil pengujian *e-learning* menunjukkan bahwa *e-learning* bekerja sesuai dengan harapan.

**Kata kunci:** *e-Learning*; Media Pendukung Pembelajaran; Pembelajaran Daring; COVID-19

#### *Abstract*

*The condition of the Covid-19 pandemic has changed people's lifestyles, including in learning. Learning activities that were originally carried out face-to-face are now carried out online or faceto-face is limited. Therefore, to assist teachers in delivering materials and assignments without having to meet face-to-face, e-learning is needed. The purpose of this research is to build Daarul Adab e-learning as a medium to support learning. Daarul Adab's e-learning development uses an object-based approach and the system development method uses a waterfall. e-Learning that was built is a web application that can help teachers share material in the form of module files, videos, and assignments. In addition, students can access materials and assignments anytime and anywhere without being limited by time and place. Students can also play the material video repeatedly if there are parts that they do not understand. e-Learning is also equipped with a discussion forum that allows students and teachers to communicate about learning without being limited to a study schedule. Teachers can give assignments in the form of multiple choices through e-learning. Tests were carried out on the material distribution module, making assignment questions, and working on assignment questions. The results of the e-learning test show that e-learning works as expected. Keywords: e-Learning; Learning Support Media; Online Learning; COVID-19*

#### **1. Pendahuluan**

Pandemi Covid-19 telah mempengaruhi berbagai sektor kehidupan tidak terkecuali dunia pendidikan [1]. Kegiatan belajar yang semula dilakukan di kelas secara tatap muka harus dibatasi dan beralih ke pembelajaran daring [2]. Namun, karena kondisi ini darurat dan

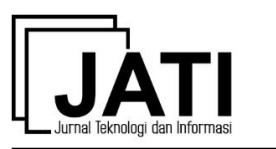

mendesak maka tidak semua lembaga pendidikan memiliki sistem yang mendukung pembelajaran daring. Sementara itu guru dituntut untuk menjadi lebih kreatif dan dapat memanfaatkan teknologi informasi (TI) sehingga pembelajaran daring tetap dapat dilakukan. Salah satu lembaga pendidikan yang menghadapi hal serupa adalah Daarul Adab.

Daarul Adab merupakan lembaga pendidikan yang didedikasikan untuk ikut berperan serta dalam mencerdaskan kehidupan bangsa dengan ilmu dan adab. Dalam melaksanakan pembelajaran daring di masa pandemi COVID-19, guru di Daarul Adab memanfaatkan aplikasi *video conference* sebagai media penyampaian materi. Sementara itu pembagian modul materi, tugas, dan soal ujian dibagikan melalui aplikasi *messenger* atau aplikasi pengelola kelas seperti *classroom*. Dengan pola seperti ini siswa harus masuk ke dalam *classroom* yang berbeda sesuai dengan jumlah mata pelajaran yang didapatnya. Tidak hanya itu, kesempatan diskusi materipun terbatas pada jam pelajaran saat penyampaian materi berlangsung. Dapat dikatakan Daarul Adab belum memiliki sistem yang terintegrasi dalam penyampaian materi, tugas, soal ujian, dan media diskusi selama PJJ. Hal ini menyebabkan ketidakseragam *platform* yang digunakan dalam pembagian materi, tugas, dan soal ujian. Siswa harus menyesuaikan dengan masing-masing *platform* yang digunakan guru. Akan menjadi lebih mudah jika terdapat satu *platform* yang sama, yang digunakan baik oleh guru maupun siswa untuk berkomunikasi, penyampaian materi, tugas, dan soal ujian. e*-Learning* dapat menjadi solusi atas permasalahan yang ada di Daarul Adab.

Penelitian yang berkaitan dengan *e-learning* telah dilakukan pada tahun 2019, yaitu menghasilkan sistem *e-learning* guna menerapkan pola pembelajaran baru dengan menggunakan TI. Dalam penelitin ini *e-learning* yang dibangun memudahkan siswa serta guru dalam kegiatan pembelajaran tanpa terikat dengan waktu yang disediakan sekolah [3] , [4]. Penelitian yang dilakukan pada tahun 2020 di Malang, menghasilkan sistem *e-learning* sebagai penunjang pembelajaran yang dapat membantu guru dalam menyampaikan materi pembelajaran dan memudahkan siswa untuk mengunduh materi. Dalam sistem *e-learning* yang dibangun guru dapat memberikan tugas/soal ujian dan siswa dapat mengerjakan tugas/soal ujian tersebut serta melihat nilai [5]. Penelitian lain yang dilakukan pada tahun 2021, yaitu membangun sistem *e-learning* sebagai media pendukung kegiatan belajar mengajar dalam mengelola mata pelajaran, tugas, dan menghasilkan laporan nilai [6]. Namun, keempat penelitian tersebut hanya mengakomodir pembagian materi berupa teks dan belum terdapat ruang diskusi.

Sementara itu sistem *e-learning* yang dibangun dalam penelitian ini tidak hanya membantu dalam pengelolaan materi, tugas, dan pengerjaan tugas secara daring tetapi juga menyediakan ruang diskusi bagi guru dan siswa. Ruang diskusi dapat diciptakan oleh guru mata pelajaran sebagai media diskusi di luar jam pelajaran. Siswa dapat mengajukan pertanyaan seputar materi yang telah disampaikan guru atau menjawab pertanyaan yang menjadi bahasan diskusi. Selain itu, materi yang dibagikan pada *e-learning* Daarul Adab tidak hanya berupa teks tetapi dapat berupa video. Guru membagikan link video materi dan siswa dapat memutarnya berulang kali bila terdapat hal yang belum dipahaminya.

Sistem *e-learning* Daarul Adab yang dibangun berbasis web dengan menggunakan bahasa pemrograman web PHP dan database MySQL. Sistem yang berbasis web ini dipilih untuk memenuhi kebutuhan akan penggunaan *e-learning* yang dapat diakses kapanpun dan dimanapun selama masa pandemi Covid-19. Meskipun begitu, jika pandemi telah berakhir sistem *e-learning* tetap dapat digunakan sebagai pendukung pembelajaran dimana pembelajaran tetap dapat berlangsung meski tidak ada pertemuan di kelas.

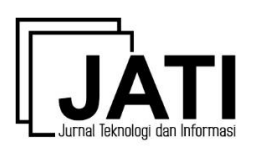

## **2. Kajian Pustaka**

*e-Learning* merupakan pembelajaran jarak jauh dengan menggunakan internet. *e-Learning* menggabungkan metode pengajaran dan teknologi sebagai sarana dalam belajar, yaitu dengan menggabungkan penyampaian materi secara digital yang terdiri dari dukungan dan layanan dalam belajar [7]. *e-Learning* mengubah model pembelajaran tradisional menjadi visual dan tanpa tatap muka [8]. Guru dapat membagikan materi, mengelola materi, mengeksplorasi kegiatan masing-masing siswa, seperti pengumpulan tugas. Guru juga dapat mengatur *chat online* dengan siswa, mengumumkan beberapa informasi dan memberikan masukan berharga bagi siswa [9]. Pemanfaatn *e-learning* bukan untuk menggantikan pembelajaran tatap muka tetapi mengkombinasikan antara pembelajaran melalui *e-learning* dan pembelajaran tatap muka [10]. Maka dari itu meski pandemi Covid-19 berakhir, sistem *e-learning* tetap dapat digunakan untuk mendukung proses pembelajaran.

Pemanfaatan *e-learning* membantu dalam proses pembelajaran dengan manajemen *user,*  manajemen materi, dan manajemen soal yang mudah [11]. Tidak hanya itu saja, *e-learning* dapat pula membantu guru dalam mengevaluasi kemampuan siswa melalui tugas dan soal ujian yang diberikan. *e-Learning* dapat membantu guru dalam mengelola nilai tugas dan ujian siswa dengan mudah [12]. *e-Learning* juga sebagai cara baru dalam interaksi antara guru dan siswa. Siswa dapat berkonsultasi mengenai materi pelajaran melalui forum/ruang diskusi tanpa merasa malu bertanya seperti saat pembelajaran tatap muka. Forum diskusi dapat meningkatkan level partisipasi siswa [13]. Implementasi *e-learning* memberikan kesempatan belajar bagi siswa, yaitu membuat waktu belajar yang fleksibel tanpa terikat dengan jadwal mata pelajaran [14].

#### **3. Metode Penelitian**

Dalam penelitian ini metode yang digunakan disesuaikan dengan metode pengembangan sistem yang dipilih. Metode pengembangan sistem yang digunakan adalah metode *waterfall*. Metode *waterfall* cocok unuk membangun sistem yang memiliki tingkat kompleksistas yang rendah. Pada metode *waterfall* setiap tahapannya memberikan hasil yang terdefinisi dengan baik. Metode *waterfall* membantu dalam menemukan kekurangan pada tahap pengembangan [15]. Tahapan penelitian ini dibagi menjadi empat tahap seperti yang ditunjukkan pada Gambar 1, yaitu analisis kebutuhan, desain, pengembangan, dan pengujian.

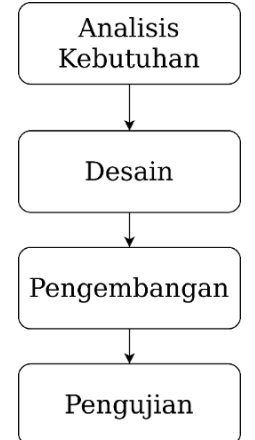

Gambar 1. Tahapan Penelitian

#### *3.1 Analisis Kebutuhan*

Pada tahap analisis kebutuhan dilakukan analisis terhadap sistem PJJ yang berlangsung di Daarul Adab saat ini. Kemudian mengevaluasi sistem PJJ saat ini dengan mengidentifikasi

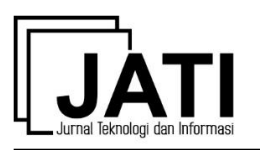

permasalahan yang ada, aktor yang terlibat, dan solusinya. Dengan begitu akan dapat diketahui kebutuhan dan harapan akan sistem pembelajaran yan dibangun.

Pelaksanaan PJJ di Daarul Adab saat ini menggunakan *video conference* sebagai media penyampaian materi, menggunakan aplikasi *classroom* atau surat elektronik untuk membagikan materi dan tugas, dan kegiatan diskusi antara guru dengan siswa terbatas pada jam pelajaran saat *video conference*. Namun, penggunaan aplikasi *classroom* maupun surat elektronik kurang efektif dan efisien karena tidak ada keseragaman cara dalam pembagian materi dan tugas. Siswa harus bergabung dengan *classroom* dari masing-masing guru. Selain itu, pembagian materi masih terbatas dalam bentuk file teks. Sementara itu, bila dilengkapi dengan pembagian materi dalam bentuk video akan membantu siswa dalam memahami materi. Siswa akan merasa seolah guru dengan menerangkan secara langsung. Kelebihan lain dari materi berupa video adalah siswa dapat memutar kembali video berulang kali bila terdapat hal yang belum dipahaminya. Diskusi antara guru dan siswa terbatas pada jam pelajaran. Diskusi ini dapat berlangsung saat penyampaian materi melalui *video conference*. Namun dengan forum/ruang diskusi daring, siswa dan guru dapat berkomunikasi, bertukar pendapat, *sharing* ilmu dan wawasan seputar materi kapanpun tanpa terikat dengan jadwal belajar. Hasil evaluasi sistem PJJ yang berjalan di Daarul Adab ditunjukkan pada Tabel 1.

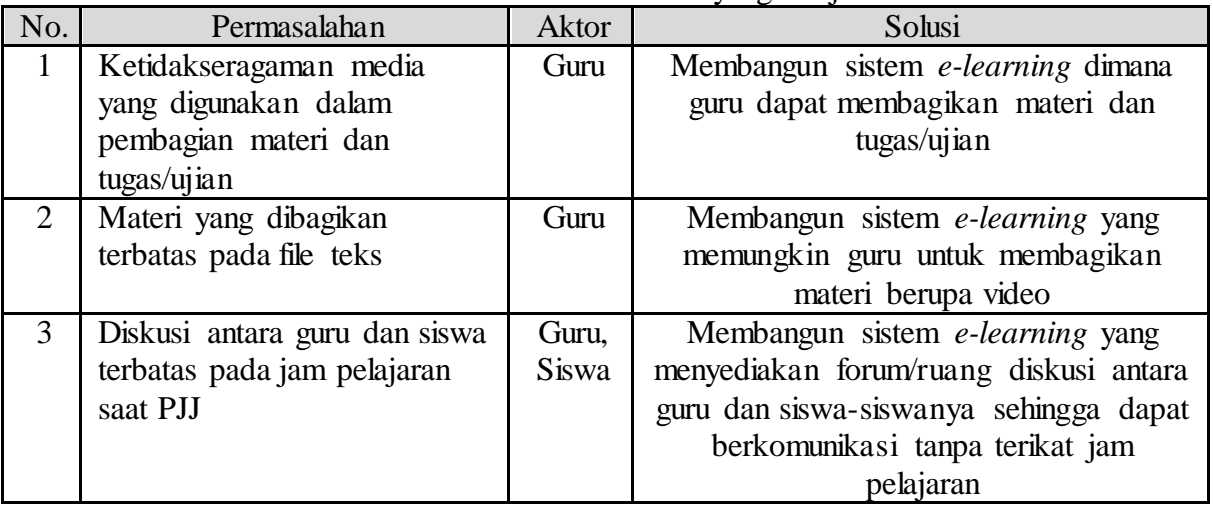

Tabel 1. Evaluasi Sistem PJJ yang Berjalan

Pada Tabel 1 menunjukkan bahwa aktor yang terlibat dalam sistem PJJ yanng berjalan antara lain guru dan siswa. Solusi yang diusulkan, yaitu membangun sebuah sistem *elearning* yang digunakan oleh guru Daarul Adab untuk membagikan materi berupa teks dan video, memberikan tugas/ujian, dan dapat berdiskusi tanpa terikat dengan jam pelajaran.

#### *3.2 Desain*

Setelah melakukan analisis, tahap berikutnya adalah merancang sistem yang diusulkan. Metode pendekatan sistem yang digunakan adalah *object-oriented* maka rancangan sistem yang diusulkan digambarka menggunakan *Unified Modeling Language* (UML). UML adalah standar yang digunakan untuk merepresentasikan pemodelan perangkat lunak yang berbasis *object-oriented* [16], [17], [18], [19]. Gambar 2 menunjukkan sistem yang diusulkan. Aktor yang terlibat dalam sistem *e-learning*, yaitu admin, guru, dan siswa.

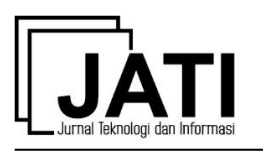

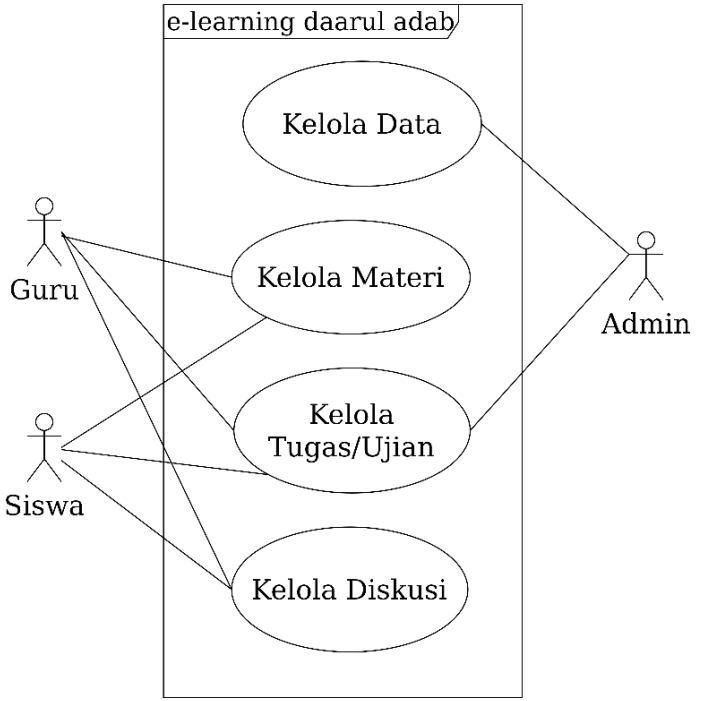

Gambar 2. *Usecase diagram* yang diusulkan

Sistem *e-learning* dirancang dalam bentuk aplikasi web. *User* dalam sistem *e-learning* antara lain admin, guru, dan siswa. Admin dapat diperankan oleh siapa saja yang diberi tugas untuk mengelola data. Data yang dikelola admin, yaitu data guru, data siswa, data kelas, data mata pelajaran, dan data jadwal. Penambahan data tersebut tentunya harus dilakukan agar proses dalam *e-learning* dapat berjalan. Sebagai contoh, admin harus memasukkan data siswa ke dalam sistem *e-learning* agar siswa dapat mengakses *e-learning*. Penambahan data siswa ke dalam sistem *e-learning* dapat dilakukan dengan dua cara, yaitu memasukkan data per siswa atau menggungah data siswa dalam bentul file .csv. Pada file .csv data siswa terdapat kolom nis, nama, email, tahun ajar masuk, username, dan password. Siswa akan *login* menggunakan data tersebut. Namun, setelah login siswa dapat mengganti *password* dengan memasukkan *password* lama dan *password* baru sebanyak dua kali. Untuk *login*  berikutnya, siswa dapat *login* menggunakan *password* baru.

Penambahan data kelas dilakukan oleh admin setiap tahun ajar baru. Kemudian admin juga memasukkan data siswa yang telah ditetapkan masuk ke kelas tertentu. Setelah itu, admin memasukkan data jadwal pada semester dan tahun ajar aktif. Saat memasukkan data jadwal, data tahun ajar akan otomatis muncul sesuai dengan tahun ajar yang aktif. Sementara semester, guru, mata pelajaran, kelas, hari, dan jam dipilih menggunakan combobox. Dalam menambahkan data jadwal, terdapat pengecekkan jadwal. Seorang guru tidak boleh dijadwalkan pada kelas lain di jam yang sama jika sebelumnya sudah memiliki jadwal. Begitu pula dengan kelas, tidak boleh dijadwalkan mendapat suatu mata pelajaran jika pada jam tersebut sudah dijadwalkan mendapat mata pelajaran lain.

Data jadwal inilah yang akan berpengaruh terhadap halaman guru dan siswa. Guru hanya dapat melihat jadwal mengajar sesuai dengan yang telah dijadwalkan oleh admin. Guru hanya dapat memberikan materi, quiz/ujian, membuat ruang diskusi, dan melihat nilai sesuai dengan kelas yang diajarnya. Hal serupa berlaku bagi siswa. Siswa hanya dapat masuk ke kelas yang sesuai dengan yang telah dijadwalkan oleh admin.

Bila terdapat kesalahan dalam memasukkan data jadwal, admin dapat mengubahnya. Ketika akan mengubah data jadwal, data jadwal sebelum perubahan akan ditampilkan dan

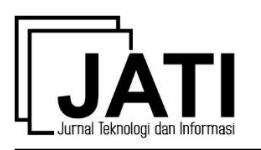

pada samping kanan mengisi kembali data jadwal yang semestinya. Dengan begitu, admin dapat membandingkan bagian mana yang harus diubah.

Semua *user* harus *login* terlebih dahulu sebelum menggunakan *e-learning*. Setelah *login* guru dapat mengelola ruang kelas yang diajarnya. Pada menu ruang kelas, guru dapat melihat jadwal mengajar seperti mata pelajaran, semester, tahun ajar saat ini, jari, jam, dan kelas. Pada setiap jadwal terdapat tombol untuk mengunggah video, dokumen, quiz/ujian, diskusi, dan daftar nilai. Ketika guru mengklik tombol unggah video, guru akan diminta memasukkan judul, link, dan deskripsi video. Sementara untuk membagikan materi berupa teks, guru dapat mengklik unggah dokumen. Beberapa data yang dimasukkan antara lain, judul materi, deskripsi materi, dan file PDF materi. Adapun menu ruang diskusi dimana guru dapat menciptakan forum diskusi dengan memberikan topik dan deskripsi diskusi. Ruang diskusi hanya dapat dibuat oleh guru berdasarkan kelasnya. Siswa pada kelas tersebut dapat memberi komentar di ruang diskusi sehingga terjadi interaksi antara siswa dan guru.

Sebagai bentuk evaluasi pembelajaran, guru dapat memberikan tugas ataupun soal ujian pada siswa melalui *e-learning*. Klik tombol buat quiz/ujian untuk mulai membuat soal. Soal quiz/ujian ini berlaku untuk satu kelas. Data yang perlu dimasukkan antara lain judul dan file soal. File soal yang dapat dibuat adalah pilihan ganda. Guru mengunggah file soal dalam format .csv yang terdiri dari kolom pertanyaan, gambar (bila ada), pilihan a, pilihan b, pilihan c, pilihan d, dan kunci jawaban. Dengan adanya kunci jawaban ini akan membantu guru dalam menilai quiz/ujian yang diberikan. Soal quiz yang ditampilkan pada halaman siswa nantinya adalah *random.* Hal ini untuk meminimalisir adanya kecurangan dalam pengerjaan quiz.

Quiz yang telah dikerjakan oleh siswa kemudian akan dicek otomatis oleh sistem berdasarkan kunci jawaban yang ada dan menghasilkan daftar nilai. Daftar nilai yang ditampilkan pada halaman guru disusun berdasarkan kelasnya. Pada setiap kelasnya akan tampak NIS, nama siswa, nilai quiz-1, quiz-2 sampai dengan quiz ke-n sesuai dengan jumlah quiz yang telah diciptakan guru. Bagi siswa yang tidak mengerjalan quiz maka nilainya tidak akan muncul di daftar nilai.

Menu lain yang terdapat pada halaman guru adalah dokumen. Pada menu dokumen, guru dapat melihat daftar file video, file materi pdf, dan ruang diskusi yang pernah dibuatnya. Daftar ini dibuat berdasarkan kelas.

Sementara itu, siswa dapat melihat jadwal pelajarannya pada semester dan tahun ajar yang aktif. Pada jadwal pelajaran siswa akan dapat melihat mata pelajaran, hari, dan jam. Di sisi kanan setiap jadwal pelajaran terdapat tombol lihat kelas dan lihat nilai. Ketika mengklik lihat kelas, maka siswa akan dapat melihat daftar materi video dan pdf yang telah dibagikan oleh guru, ruang diskusi, dan quiz. Jika hendak mengakses video maka klik tombol video-1, video-2 sampai dengan video ke-n. Jumlah video yang ditampilkan sesuai dengan jumlah video yang guru bagikan. Begitu juga dengan file materi yang berupa teks, ruang diskusi, dan quiz. Ketika mengklik tombol video maka siswa akan dapat memutar video materi tanpa keluar dari halaman *e-learning*. Begitu pula saat mengklik tombol file materi teks, maka siswa akan dapat membaca isi file tersebut pada halaman *e-learning*. Khusus untuk file materi berupa teks ini siswa dapat mengunduhnya dengan mengklik tombol folder atau mencetak file tersebut dengan mengklik tombol *printer* di sudut kanan atas. Gambar 3 menunjukkan *activity diagram* pembagian materi.

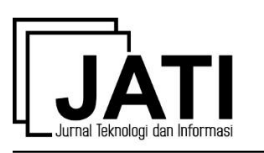

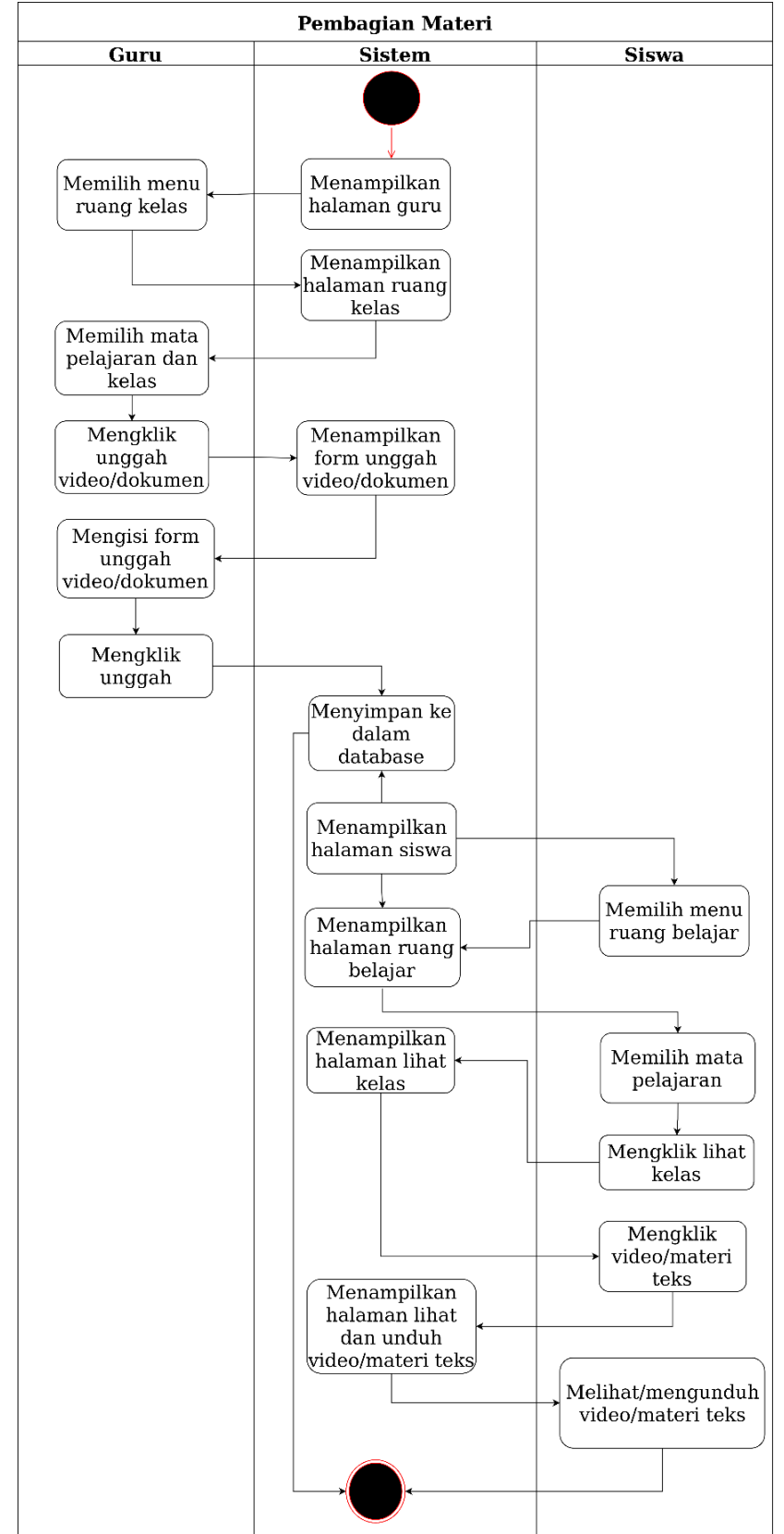

Gambar 3 *Activity diagram* pembagian materi

Dalam pengerjaan quiz, siswa hanya memiliki kesempatan satu kali pengerjaan. Setelah selesai mengerjakan quiz, siswa akan langsung diberi tahu berapa nilai yang didapatnya. Jika sudah selesai mengerjakan quiz, maka tidak dapat mengerjakan kembali atau mengubah jawaban quiz sebelumnya. Tombol quiz tetap dapat diklik namun akan muncul notifikasi

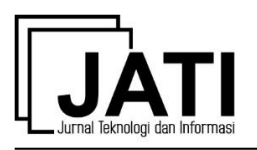

bahwa siswa telah mengerjakan quiz tersebut. Gambar 4 menunjukkan *activity diagram* siswa saat mengerjakan quiz *online.*

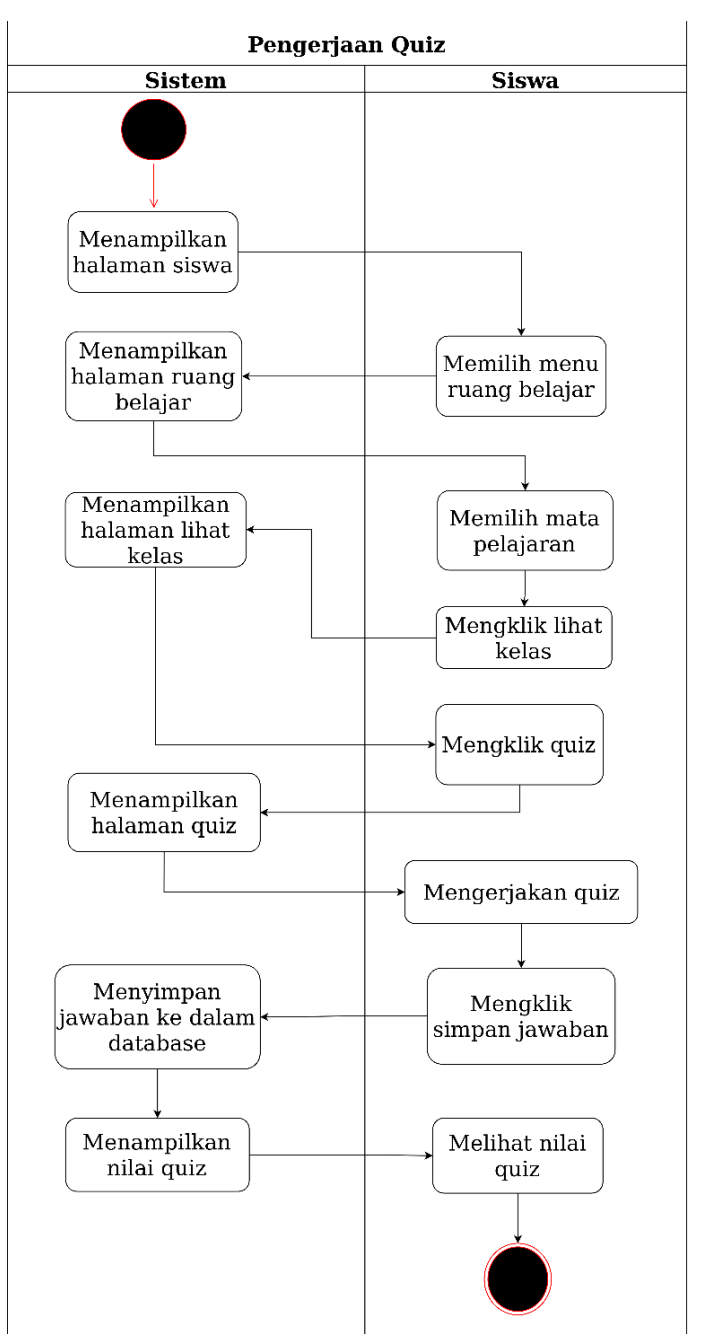

Gambar 4. *Activity diagram* pengerjaan quiz *online*

Nilai dari quiz yang pernah dikerjakan siswa dapat pula dilihat pada menu lihat nilai. Di menu ini siswa dapat melihat daftar nilai dari masing-masing quiz yang telah dikerjakannya, seperti judul quiz dan nilainya.

Setelah merancang sistem *e-learning* yang diusulkan, selanjutnya adalah mempersiapkan racangan *database*. Untuk dapat menyusun rancangan database maka diperlukan data yang berkaitan dengan penjadwalan. Dalam hal ini data yang diperlukan antara lain data guru, data siswa, data kelas, data mata pelajaran, dan data jadwal. Setelah mendapat data tesebut dilakukan normalisasi untuk menghindari redudansi data. Hasil rancangan *database* seperti terlihat pada Gambar 5.

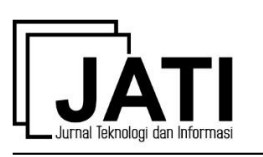

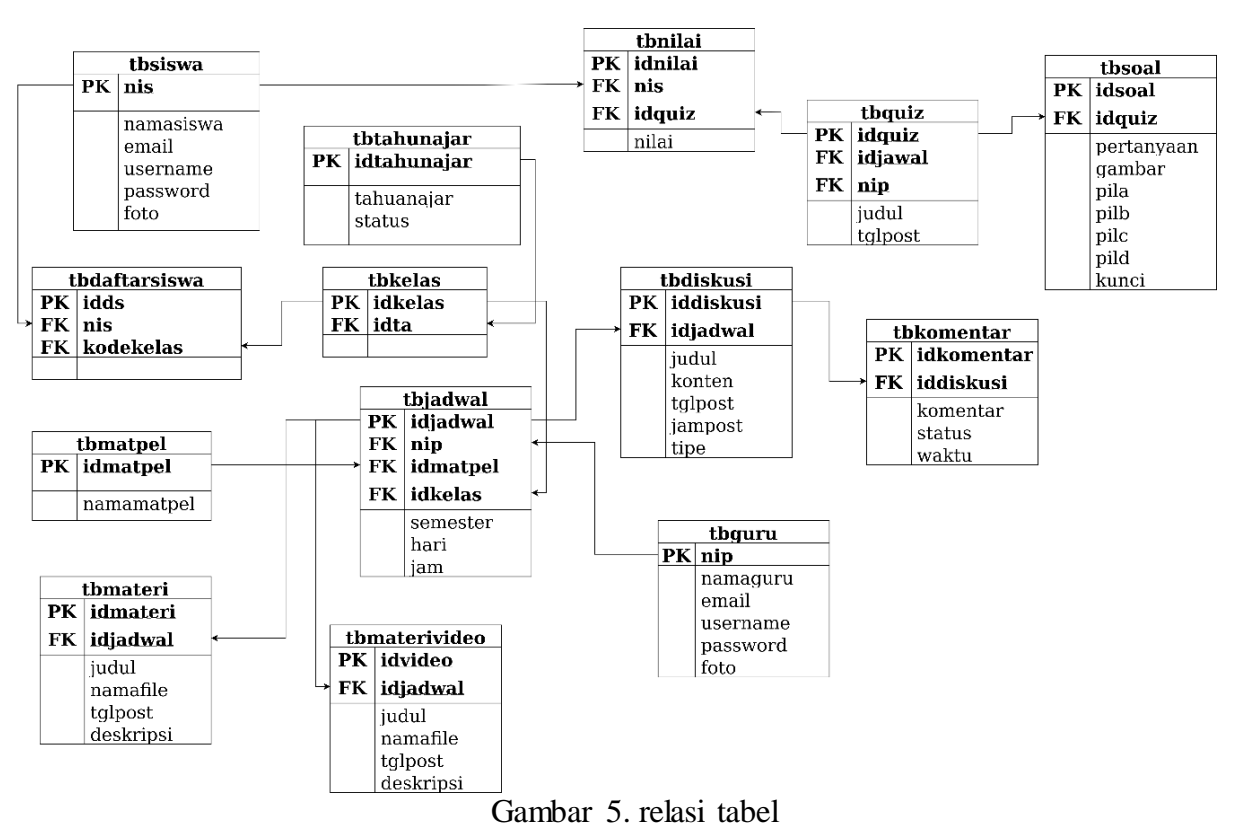

Pada Gambar 5 terdapat tabel siswa, tabel guru, tabel kelas, tabel tahun ajar, tabel mata pelajaran, tabel jadwal, tabel diskusi, tabel komentar, tabel quiz, tabel soal, tabel nilai, tabel materi, dan tabel materi video.

#### *3.3 Pengembangan*

Tahapan pengembangan mengubah hasil rancangan sistem ke dalam bahasa pemrograman. Sistem *e-learning* dibangun dalam bentuk aplikasi web menggunakan bahasa pemrograman PHP dan database MySQL. Bahasa pemrograman PHP banyak dipilih dalam pengembangan aplikasi web. PHP memiliki keunggulan, yaitu merupakan bahasa *scripting open source* dengan banyak dukungan untuk berbagai tipe database, struktur bahasa mudah dipelajari karena diambil dari bahasa C dan Perl [20].

# *3.4 Pengujian*

Setelah sistem *e-learning* dibangun, serangkaian pengujian dilakukan. Pengujian dilakukan dengan mengunakan *blackbox testing* untuk memastikan bahwa aplikasi web berfungsi sebagaimana mestinya. Pengujuan *blackbox* berfokus pada sisi fungsionalitas sistem. Pengujian dilakukan dengan menguji setiap memberikan *input* dan memeriksa *output* apakah untuk memastikan bahwa setiap menu dan keluarannya sesuai dengan yang diharapkan.

Halaman yang diuji antara lain pembagian materi video, pembuatan dan pengerjaan quiz serta ruang diskusi. Pada halaman pembagian materi video, skenario tesnya adalah saat guru memasukkan link file video untuk dibagikan kepada siswa dan apakah siswa dapat mengakses file video tersebut tanpa meninggalkan halaman *e-learning*. Kemudian pada proses pengerjaan quiz dengan skenario ketika siswa pertama kali mengerjakan quiz dan sudah mengerjakan quiz. Pengujian pada ruang diskusi adalah melihat bahwa guru dan siswa dapat saling mengirim komentar pada ruang diskusi.

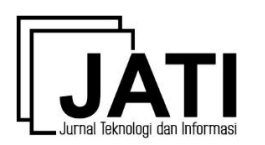

#### **4. Hasil dan Pembahasan**

Dalam sistem *e-learning* yang dibangun, guru dapat membagikan materi pada siswa baik dalam bentuk teks maupun video. Selain itu, guru juga dapat memberikan quiz/ujian, melihat nilai, dan membuka ruang diskusi. Berbeda dengan penelitian terdahulu yang hanya dapat membagian file materi berupa teks dan tidak terdapat fasilitas bagi guru dan siswa untuk berdiskusi [3], [4], [5], [6].

*User* dari sistem *e-learning* ini adalah admin, guru, dan siswa. Ketiga *user* tersebut haru *login* terlebih dahulu sebelum menggunakan *e-learning*. Setelah *login*, siswa akan menuju ke halaman *dashboard.* Pada halaman *dashboard* siswa terdapat menu profil dan ruang belajar. Pada halaman profil terdapat menu *account* dan *change password*. Menu *accoount* menampilkan data siswa seperti *username*, *email*, nama, NIS, tahun masuk, dan unggah foto profil. Mulai dari data *username* hingga tahun masuk dimasukkan oleh admin ke dalam sistem. Data tersebut tidak dapat diubah oleh siswa. Siswa hanya dapat mengubah foto profilnya saja. Menu kedua pada halaman profil siswa adalah *change password*. Siswa dapat mengubah *password*nya dengan memasukkan *password* lama kemudian memasukkan *password* baru sebanyak dua kali.

Selain profil, siswa juga dapat masuk ke menu ruang kelas. Pada halaman ruang kelas, siswa melihat jadwal pelajaran di tahun ajar dan semester saat ini. Jadwal pelajaran menampilkan mata pelajaran, hari, jam, kelas, dan nilai. Jadwal pelajaran tersebut sesuai dengan penjadwalan yang telah dimasukkan oleh admin ke dalam sistem. Pada masingmasing jadwal pelajaran terdapat tombol yang bila diklik akan menuju kelas dan nilai dari masing-masing mata pelajaran. Jika tombol lihat kelas diklik maka siswa akan dapat melihat daftar video, materi teks, ruang diskusi, dan quiz yang telah guru ciptakan pada kelas dan mata pelajaran tersebut. Siswa cukup mengklik masing-masing tombol (video, materi teks, diskusi atau quiz). Misal, ketika siswa memilih untuk melihat video, maka video materi akan muncul dan dapat diputar di halaman *e-learning* seperti pada Gambar 6.

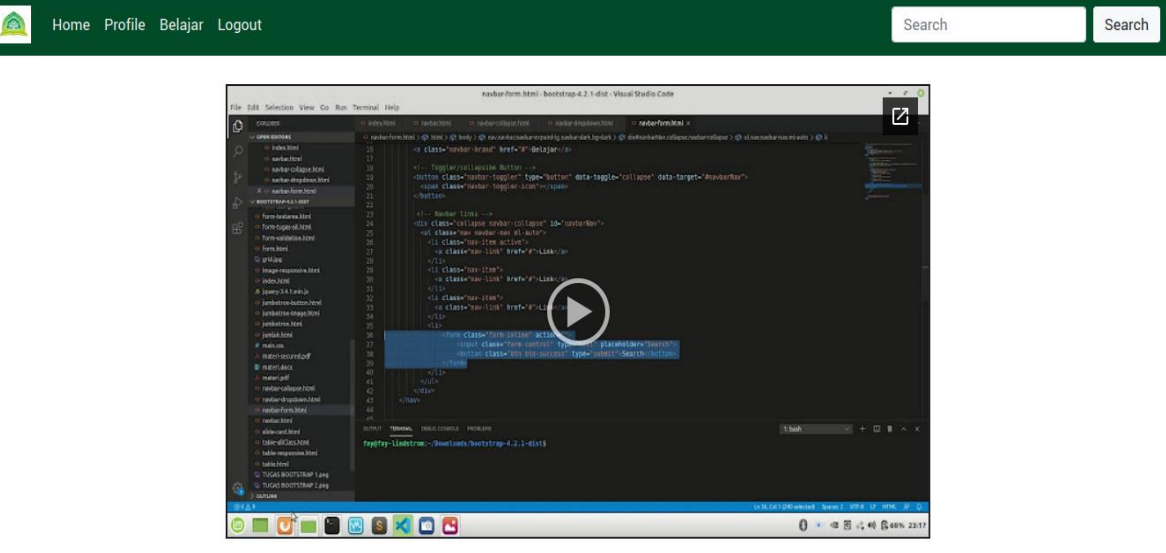

Gambar 6. Pemutaran Video Materi

Adapun materi teks dapat dibaca secara daring di halaman *e-learning*, diunduh, atau dicetak untuk dapat dipelajari oleh siswa. Sementara ruang diskusi menampilkan *history* diskusi pada mata pelajaran tersebut. Siswa dapat melihat topik dan konten/pertanyaan yang menjadi bahasan diskusi. Halaman diskusi ini hanya dapat diciptakan oleh guru. Namun, siswa pada kelas tersebut dapat berpartisipasi dengan memberikan pertanyaan atau komentar yang berhubungan dengan topi diskusi. Setiap pertanyaan atau komentar akan disertai nama

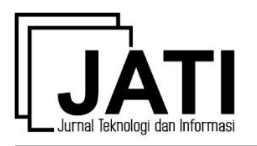

siswa serta tanggal dan jam komentar tersebut dipublikasikan seperti ditunjukkan pada Gambar 7*.* 

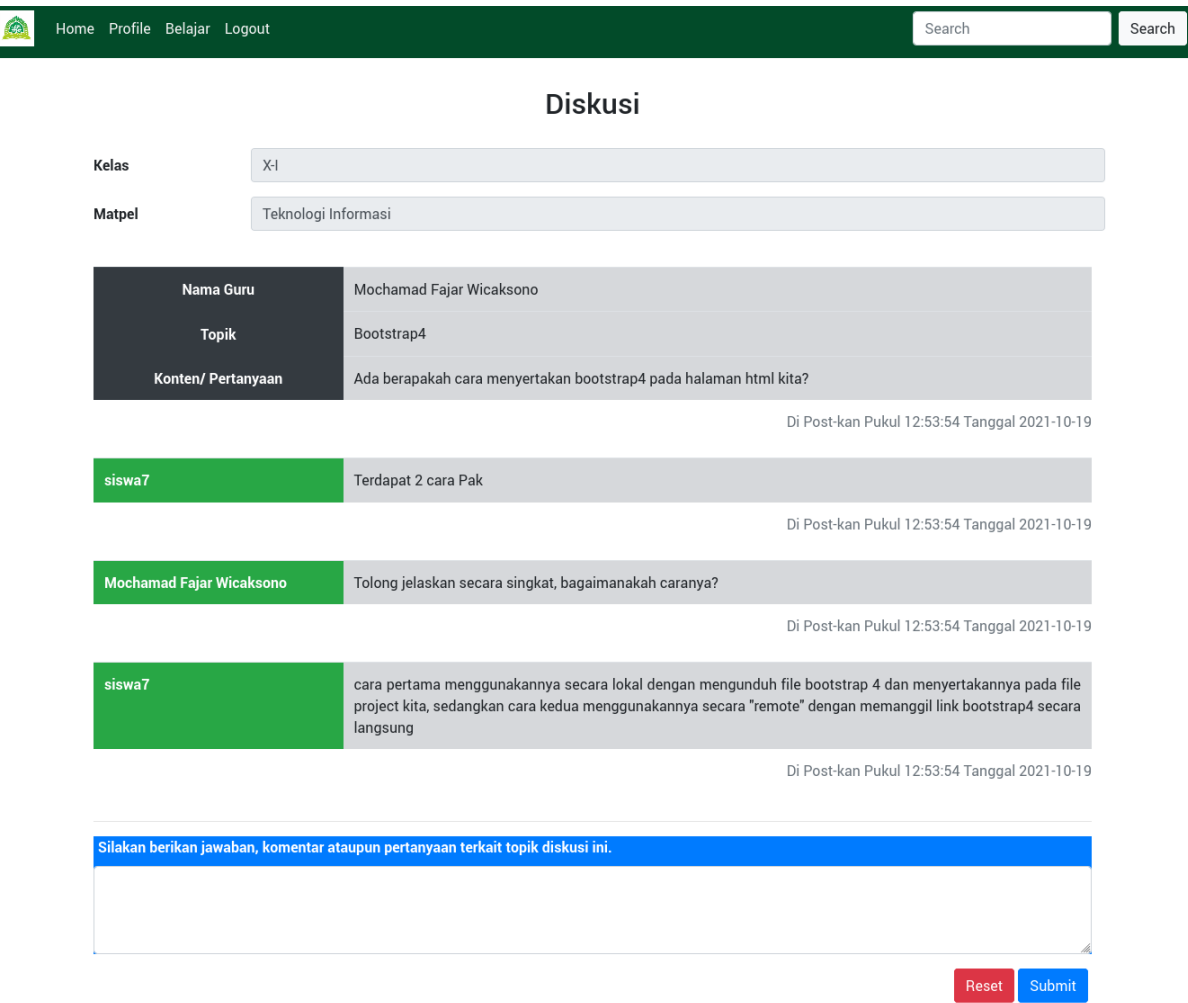

Gambar 7. Ruang Diskusi

*e-Learning* yang dibangun juga difungsikan untuk membantu guru dalam membagikan quiz/ujian dan memudahkan siswa untuk dapat mengerjakan quiz kapanpun dan dimanapun. Bila terdapat quiz pada mata pelajaran tertentu, siswa dapat melihatnya pada halaman lihat kelas. Daftar quiz apa saja yang pernah diciptakan guru akan tampil di sana. Dalam mengerjakan quiz, siswa hanya memiliki satu kesempatan untuk mengerjakannya. Soal yang ditampilkan berdasarkan soal quiz yang guru unggah. Urutan soal yang ditampilkan pada halaman siswa menggunakan pengurutan acak. Hal ini untuk meminimalisir kecurangan dalam pengerjaan soal quiz.

Bila siswa sudah selesai mengerjakan quiz maka siswa akan mendapat pesan seperti pada gambar 8. Tampak pada gambar 8 siswa juga mendapatkan informasi mengenai nilai dari quiz yang telah dikerjakannya. Jika siswa mengklik quiz tersebut untuk memperbaharui jawaban quiz sebelumnya maka akan muncul pesan bahwa ia telah mengerjakan quiz. Hal ini juga dilakukan untuk mencegah siswa melakukan kecurangan memperbaharui jawaban untuk mendapatkan nilai tinggi.

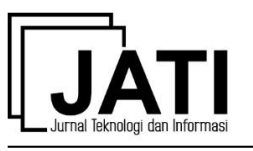

Home Profile Belajar Logout

# Alhamdulillah

Anda sudah mengerjakan ujian ini dengan nilai 100

Terima kasih sudah berusaha belajar dan mengikuti ujian dengan baik

Gambar 8. Pesan selesai mengerjakan quiz

Setelah pembanguan *e-learning* selesai, langkah selanjutnya adalah pengujian menggunakan metode *blackbox*. Pengujian dilakukan pada halaman pembagian materi video, pembuatan dan pengerjaan quiz, dan ruang diskusi. Hasil pengujian ditunjukkan pada Tabel 2, Tabel 3, dan Tabel 4.

| Tabel 2. I chgulati Tempagian Triaten Video |                       |                   |           |
|---------------------------------------------|-----------------------|-------------------|-----------|
| Skenario Uji                                | Hasil yang Diharapkan | Hasil Pengujian   | Keimpulan |
| Guru memasukkan link                        | Tombol video muncul   | Muncul tombol     | Diterima  |
| materi video dan                            | pada halaman ruang    | video materi pada |           |
| membagikanya pada kelas                     | kelas                 | halaman ruang     |           |
| yang diajarnya                              |                       | kelas             |           |
| Siswa memutar video materi                  | Siswa dapat memutar   | Video materi      | Diterima  |
| pada halaman e-learning                     | video materi tanpa    | dapat diputar     |           |
|                                             | meninggalkan halaman  | tanpa             |           |
|                                             | e-learning            | meninggalkan      |           |
|                                             |                       | halaman e-        |           |
|                                             |                       | learning          |           |

Tabel 2. Pengujian Pembagian Materi Video

Berdasarkan pada hasil pengujin di Tabel 2, dapat disimpulkan bahwa pembagian video materi sesuai dengan yang diharapkan. Link video materi yang dibagikan oleh guru dapat diakses melalui halaman ruang kelas. Lalu siswa dapat memutar video tersebut pada halaman ruang belajar. Video diputar dengan tetap berada pada halaman *e-learning*.

Pengujian berikutnya pada proses pengerjaan quiz. Ketika siswa selesai mengerjakan quiz pada percobaan pertama maka akan muncul pesan bahwa ia sudah selesai mengerjakan quiz dan mendapat nilai quiz. Sementara jika siswa mencoba mengerjakan quiz untuk yang kedua kalinya pada quiz yang samam maka muncul pesan bahwa ia sudah mengerjakan quiz. Setiap siswa hanya memiliki satu kesempatan untuk mengerjakan setiap quiz yang ada. Seperti terlihat pada Tabel 3, dapat disimpulkan bahwa hasil pengujian proses pengerjaan quiz sesuai dengan yang diharapkan.

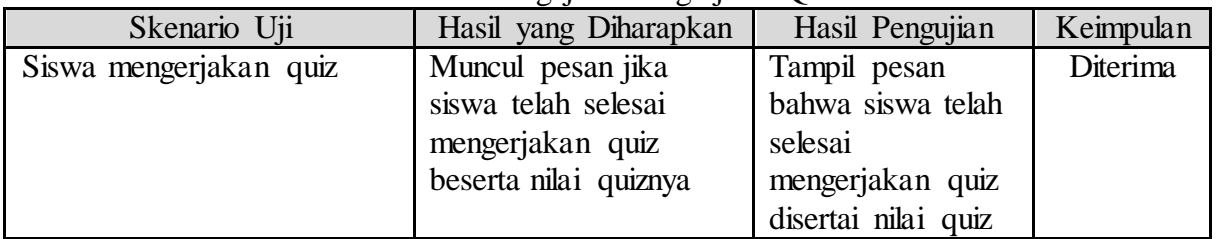

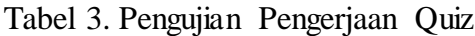

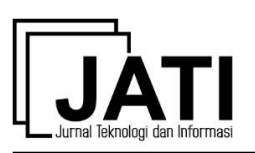

Volume 12 Nomor 1 Edisi Maret 2022 P-ISSN [2088-2270,](http://issn.pdii.lipi.go.id/issn.cgi?daftar&1300403683&1&&) E-ISSN [2655-6839](http://issn.pdii.lipi.go.id/issn.cgi?daftar&1545881718&1&&) DOI 10.34010/jati.v12i1

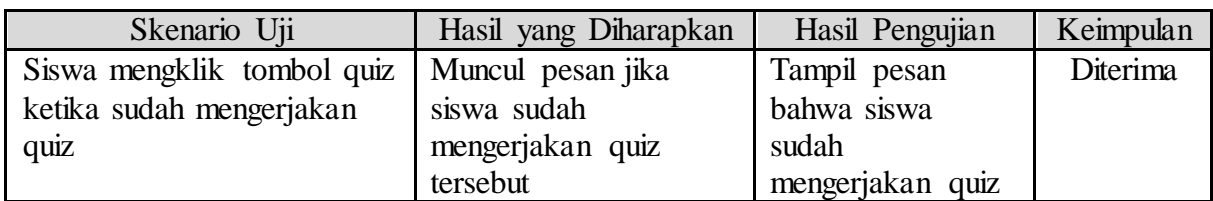

Pengujian dilakukan pula pada halaman ruang diskusi untuk melihat interaksi antara guru dan siswa. Guru membuat ruang diskusi dan akan tampil tombol ruang diskusi pada halaman guru dan siswa. Baik guru maupun siswa dapat mengakses ruang diskusi melalui tombol tersebut. Kemudian selanjutnya, guru dan siswa dapat mengirim komentar pada ruang diskusi. Komentar yang berhasil terkirim akan tampil di ruang diskusi beserta nama *user*, isi komentar, tanggal, dan jam komentar tersebut dikirimkan. Berdasarkan hasil pengujian pada Tabel 4, pengujian yang dilakukan pada ruang diskusi sesuai dengan yang diharapkan.

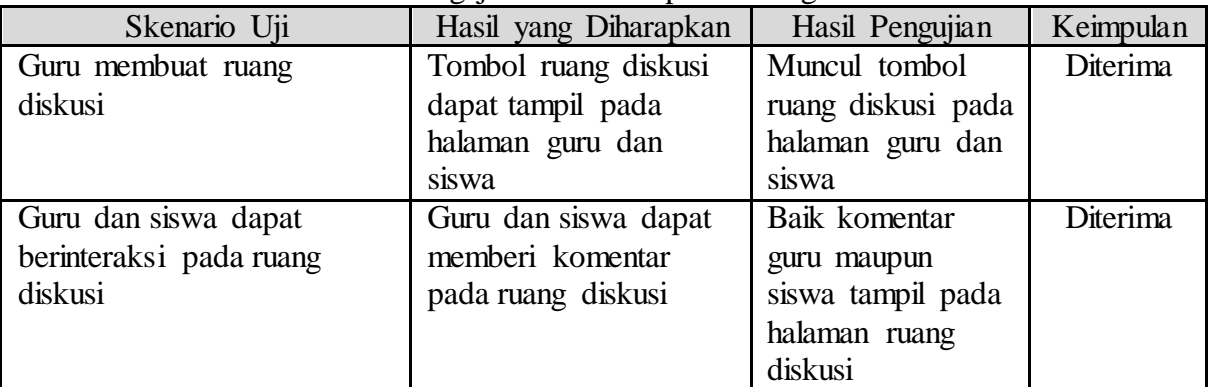

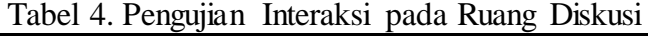

# **5. Kesimpulan**

*E-learning* Daarul Adab telah selesai dibangun. *E-learning* menjadi satu wadah dimana guru membagikan materi pelajaran baik dalam bentuk teks maupun video. Siswa dapat mengakses materi kedua jenis materi tersebut. Guru juga dapat memberikan quiz melalui *elearning*. Pengerjaan quiz dalam *e-learning* memudahkan siswa untuk dapat mengerjakan kapanpun dan dimanapun. *E-learning* Daarul Adab juga menyediakan ruang diskusi sebagai media komunikasi antara guru dan siswa untuk dapat berdiskusi tanpa terbatas oleh jam pelajaran. Untuk pengembangan lebih lanjut dapat menambahkan aktor wali kelas dan rekapan nilai yang dapat dicetak menjadi raport.

#### **Daftar Pustaka**

- [1] R. A. Abumalloh *et al.*, "The impact of coronavirus pandemic (COVID-19) on education: The role of virtual and remote laboratories in education," *Technol. Soc.*, vol. 67, p. 101728, Nov. 2021, doi: 10.1016/J.TECHSOC.2021.101728.
- [2] M. Ebner *et al.*, "COVID-19 epidemic as E-learning boost? Chronological development and effects at an Austrian university against the background of the concept of 'E-learning readiness,'" *Futur. Internet*, vol. 12, no. 6, 2020, doi: 10.3390/FI12060094.
- [3] A. B. Putra and S. Nita, "Perancangan dan Pembangunan Sistem Informasi E-Learning Berbasis Web ( Studi Kasus Pada Madrasah Aliyah Kare Madiun )," *Semin. Nas. Teknol. Inf. dan Komun. 2019*, vol. 1, no. 1, pp. 81–85, 2019, [Online]. Available: http://ejournal.nusamandiri.ac.id/index.php/jitk/article/view/299.
- [4] A. Novita and A. Andiarni, "Prototipe E-Learning Untuk Pendalaman Dan Evaluasi

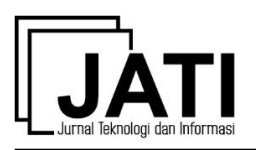

Materi Pembelajaran Pada Smpn 1 Samigaluh," *J. Ilmu Pen*, vol. 4, no. 2, pp. 211– 216, 2019.

- [5] R. Agustina, H. L. Purwanto, and D. Huda, "Pembangunan Sistem E-Learning Berbasis Web Sebagai Sarana Penunjang Pembelajaran Pada Madrasah Ibtidaiyah Negeri 2 Kota Malang," *Smatika J.*, vol. 10, no. 02, pp. 94–100, 2020, doi: 10.32664/smatika.v10i02.511.
- [6] R. F. Achman *et al.*, "Pembangunan Perangkat Lunak E-Learning dalam Kegiatan Belajar Mengajar Sekolah Menengah Kejuruan Angkasa," vol. 20, no. 2, pp. 77–85, 2021.
- [7] E. Karwati, "the Influence of E-Learning Based on Information," *Penelit. Komun.*, no. 530, pp. 41–54, 2014.
- [8] H. Rodrigues, F. Almeida, V. Figueiredo, and S. L. Lopes, "Tracking e-learning through published papers: A systematic review," *Comput. Educ.*, vol. 136, no. March, pp. 87–98, 2019, doi: 10.1016/j.compedu.2019.03.007.
- [9] L. A. Abdillah, "Students learning center strategy based on e-learning and blogs," no. 12, pp. 1–6, 2013, [Online]. Available: http://arxiv.org/abs/1307.7202.
- [10] M. F. Saifuddin, "E-Learning dalam Persepsi Mahasiswa," *J. VARIDIKA*, vol. 29, no. 2, pp. 102–109, 2018, doi: 10.23917/varidika.v29i2.5637.
- [11] Sukamto and B. C. Anggara, "E-learning Jaringan Komputer Berbasis Web dan Aplikasi Mobile," *J. Tek. Elektro*, vol. 1, no. 2, pp. 75–85, 2012, [Online]. Available: https://scholar.archive.org/work/xcby6sj62fb6fn45wgmontdw4q/access/wayback/htt p://jurnal.polines.ac.id/jurnal/index.php/jtet/article/viewFile/17/17.
- [12] M. Wicaksana and M. D. Rahmatya, "Perancangan E-Learning di SMAN 1 Margahayu," *J. Teknol. dan Inf.*, vol. 9, no. 2, pp. 104–114, 2019, doi: 10.34010/jati.v9i2.1790.
- [13] A. F. Zulfikar *et al.*, "The Effectiveness of Online Learning with Facilitation Method," *Procedia Comput. Sci.*, vol. 161, pp. 32–40, 2019, doi: 10.1016/j.procs.2019.11.096.
- [14] H. K. Pei Zhao, Sara Sintonen, K. L. Currie, and J.Courduff, "The pedagogical functions of arts and cultural-heritage education with ICTs in museums," *Int. J. Instr. Technol. Distance Learn.*, p. 7, 2015.
- [15] S. Pradhan and V. Nanniyur, "Large scale quality transformation in hybrid development organizations – A case study," *J. Syst. Softw.*, vol. 171, p. 110836, 2021, doi: https://doi.org/10.1016/j.jss.2020.110836.
- [16] E. Planas and J. Cabot, "How are UML class diagrams built in practice? A usability study of two UML tools: Magicdraw and Papyrus," *Comput. Stand. Interfaces*, vol. 67, p. 103363, 2020, doi: https://doi.org/10.1016/j.csi.2019.103363.
- [17] M. Ozkaya and F. Erata, "A survey on the practical use of UML for different software architecture viewpoints," *Inf. Softw. Technol.*, vol. 121, p. 106275, 2020, doi: https://doi.org/10.1016/j.infsof.2020.106275.
- [18] M. Abbas, R. Rioboo, C.-B. Ben-Yelles, and C. F. Snook, 'Formal modeling and verification of UML Activity Diagrams (UAD) with FoCaLiZe," *J. Syst. Archit.*, vol. 114, p. 101911, 2021, doi: https://doi.org/10.1016/j.sysarc.2020.101911.
- [19] R. C. Waldemarin and C. R. G. de Farias, "OBO to UML: Support for the development of conceptual models in the biomedical domain," *J. Biomed. Inform.*, vol. 80, pp. 14–25, 2018, doi: https://doi.org/10.1016/j.jbi.2018.02.015.
- [20] N. Prokofyeva and V. Boltunova, "Analysis and Practical Application of PHP Frameworks in Development of Web Information Systems," *Procedia Comput. Sci.*, vol. 104, no. December 2016, pp. 51–56, 2016, doi: 10.1016/j.procs.2017.01.059.